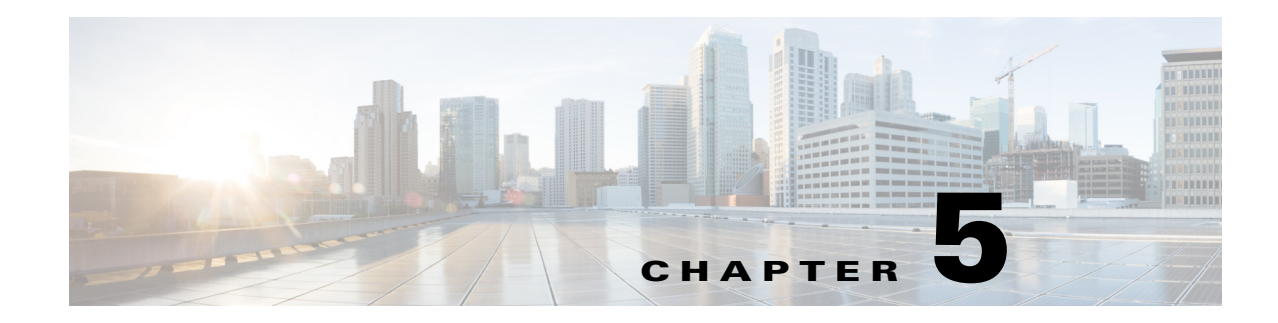

## **WAE Planning Software Installation**

This section describes the steps to install WAE Planning software (Cisco WAE Design, Cisco WAE Collector, and Cisco WAE Live) and the WAE Network Interface on a single server.

- **•** Refer to Before You Begin and the *[System Requirements](http://www.cisco.com/c/en/us/support/routers/quantum-wan-automation-visibility-engine/products-installation-guides-list.html)* document to obtain the list of packages required before installation.
- If you do not have Internet access, follow the steps described in Offline Installation before completing the steps documented in this section.

To install WAE Automation software, you must have another server, edit an installation template (2- or 5-server setup), and run the deploy.py installer. For information, see Distributed Server Installation.

**Step 1** Log in to the server as a user with sudo privileges.

 $\mathbf I$ 

**Step 2** Go to the directory where you downloaded the software, extract the .zip file, and execute the installer as root using a bash command. The software package is the installer that automates the installation process. sudo bash <package>.bin

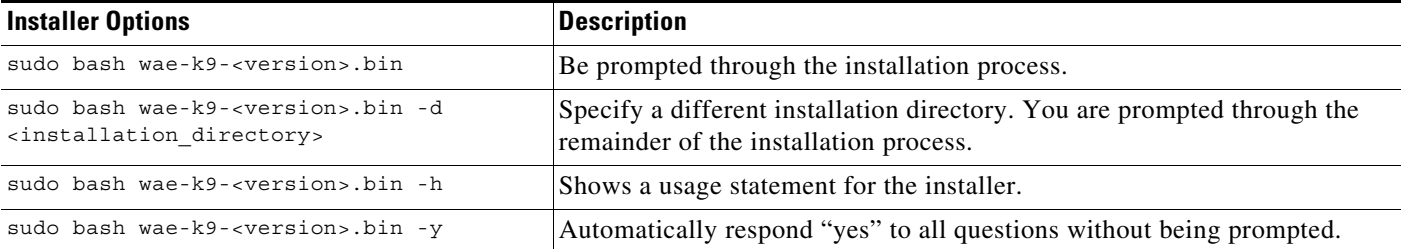

The process verifies the integrity of the installation using checksums. If a checksum fails, error messages appear and the installation process ends.

Depending on what the installation process finds, it might prompt you throughout the process to continue or not.

 $\mathbf I$ 

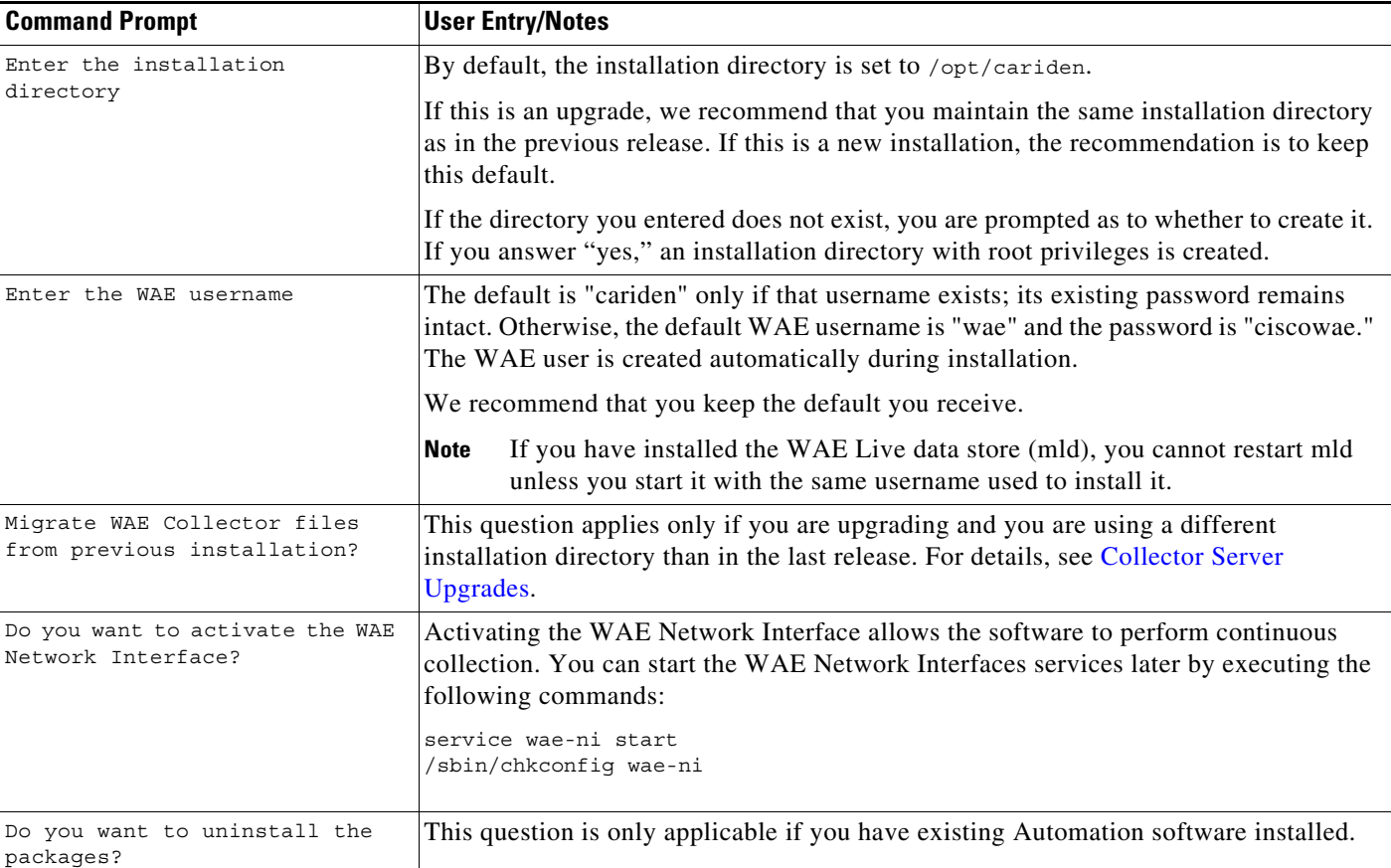

**Step 3** When prompted, enter the following information.

**Step 4** Once the installation process stops, log out of the device or VM.

**Step 5** Log back in using the WAE username.

 $\frac{\partial}{\partial x}$ 

**Note** If you chose to migrate the Collector server files during the installation process, verify those files have been copied before stopping the web server. (See Collector Server Upgrades.) This is particularly important when installing or upgrading the WAE Live data store, which requires that you first stop the web server.

**Step 6** (Optional) If you are installing WAE Automation software, follow the steps described in Distributed Server Installation.

Note See [Table 5-1](#page-2-0) for a list of services and software installed on each server.

 $\overline{\phantom{a}}$ 

| <b>Service and</b><br><b>Software Package</b> | <b>Planning Server</b> | <b>Automation / Distributed Servers</b> |
|-----------------------------------------------|------------------------|-----------------------------------------|
| Software packages                             | wae-dlc.rpm            | wae-appenginecore.rpm                   |
|                                               | wae-ni.rpm             | wae-core.rpm                            |
|                                               | wae-platsvcs.rpm       | wae-db.rpm                              |
|                                               | wae-svcs-client.rpm    | wae-demo.rpm                            |
|                                               | wae-svcs-server.rpm    | wae-mesaging.rpm                        |
|                                               |                        | wae-designapiserver                     |
|                                               |                        | wae-osc.rpm                             |
|                                               |                        | wae-svcs-client.rpm                     |
| <b>Services</b>                               | wae-web-server         | wae-appenginecore                       |
|                                               | wae-ni                 | wae-core                                |
|                                               | wae-sycs-dashui        | wae-db                                  |
|                                               | wae-svcs-db            | wae-designapiserver                     |
|                                               | wae-sycs-metricsbkr    | wae-messaging                           |
|                                               | wae-sycs-ui            | wae-osc                                 |
|                                               | wae-svcs-logagent      | wae-svcs-logagent                       |
|                                               | wae-svcs-metricsd      | wae-sycs-metricsd                       |
|                                               | wae-svcs-mon           | wae-svcs-mon                            |

<span id="page-2-0"></span>*Table 5-1 Installed Services and Software Packages*

 $\mathsf I$ 

H